2018 年拟录取定向就业硕士研究生签订协议书通知 一、签订对象:

2018 年拟录取为定向就业的硕士研究生(以下简称:定向考生)。

二、协议书查询/下载:

登录同济大学研究生招生管理平台 <http://yjszs.tongji.edu.cn/>, 选择"硕士 考生查询系统",输入考生编号和身份证号查询本人协议书,核对内容无误后进行下 载。具体流程参阅附件。

三、协议书签订/寄送:

(一)录取专业为金融(代码:025100)、工商管理(代码:125100)、公共管理 (代码:125200)、会计(代码:125300)、工程管理(代码:125600)、法律(非 法学)(代码: 035101)和法律(法学)(代码: 035102)的定向考生按以下要求 签订寄送协议书:

1.两方协议:

定向考生填写完整后,于 6 月 29 日前将一式两份协议书通过邮政特快专递寄 送至各中心。

2.三方协议:

定向考生和定向就业单位填写完整后,于 6 月 29 日前将一式三份协议书通过 *邮政特快专递*寄送至各中心。

| 百筛             | 联系人 | 通讯地址                      | 联系电话     |
|----------------|-----|---------------------------|----------|
| <b>金融 (MF)</b> | 王老师 | 上海市四平路 1500 号同济大厦 A 楼 615 | 65982259 |
| 工商管理           | 吴老师 | 上海市四平路 1500 号同济大厦 A 楼 609 | 65982778 |

各中心协议书寄送地址

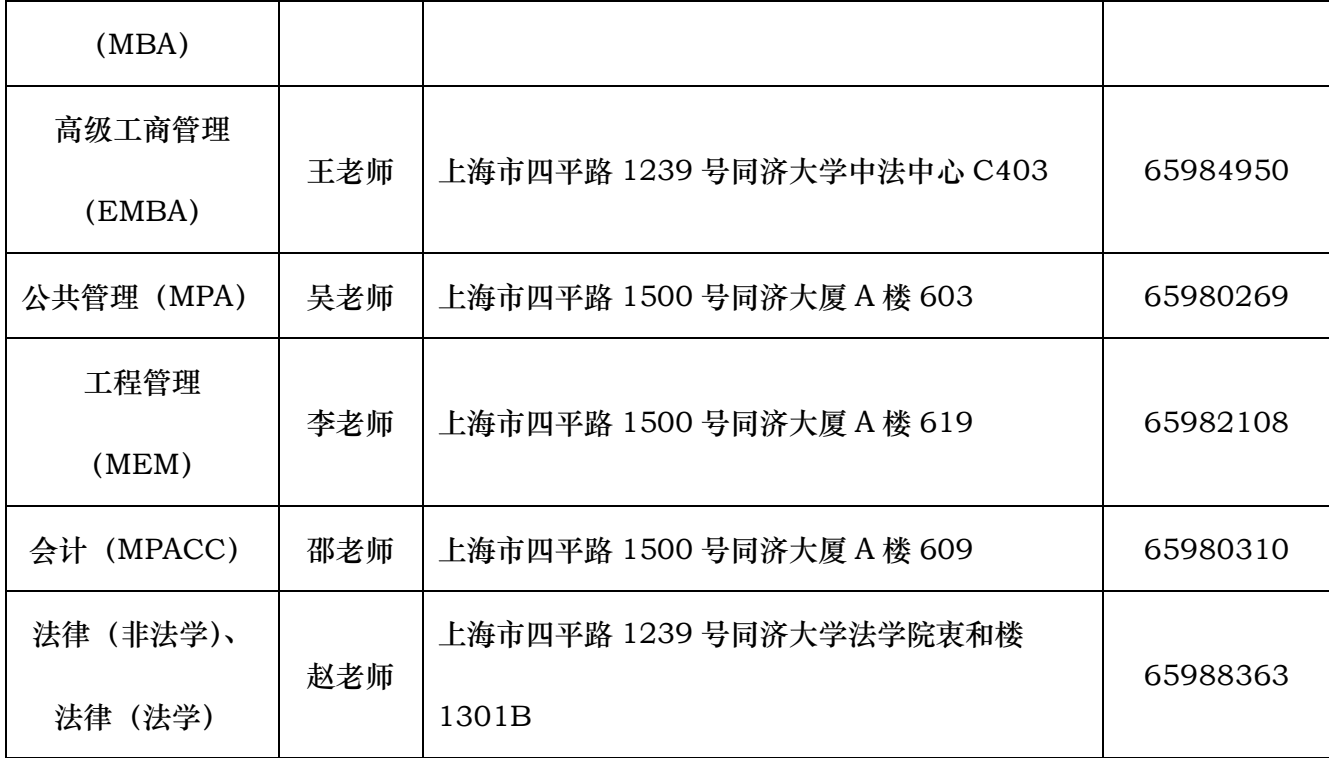

(二)其他录取专业的定向考生

1.两方协议:

定向考生填写完整后,于 6月 29 日前将一式两份协议书*通过邮政特快专递*寄 送至研究生招生处。

2.三方协议:

定向考生和定向就业单位填写完整后,于 6 月 29 日前将一式三份协议书通过

**邮政特快专递**寄送至研究生招生处。

3.临住协议:

定向考生和规培医院填写完整后,统一由规培医院将协议寄送至研究生招生处。

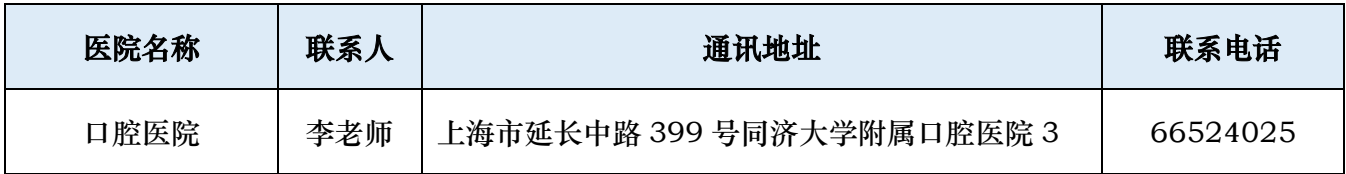

## 规培医院协议书寄送地址

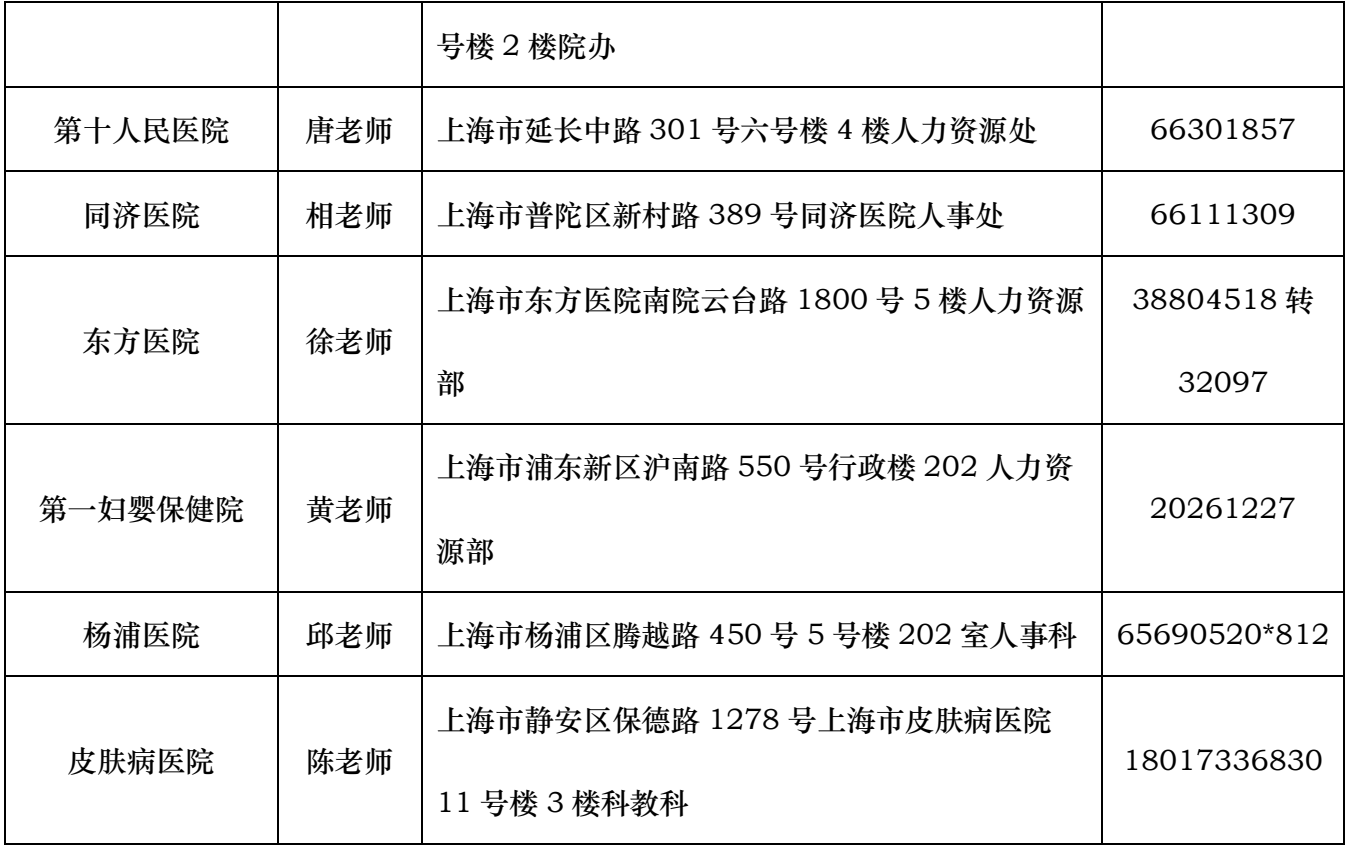

4.少干协议:

按照邮件通知,定向考生收到研究生招生处寄出的协议书后,和定向省级教育行 政部门填写完整后,于 6 月 29 日前将其中两份协议书*通过邮政特快专递*寄回至研 究生招生处。无需登录同济大学研究生招生管理平台再次下载!

研招处联系地址:上海市四平路 1239 号同济大学瑞安楼 512 室

联系部门:同济大学研究生院招生处

邮政编码:200092

联系电话: 021-65982944

四、注意事项:

- 1. 定向考生签订好协议书、政审合格且录检通过后,我们方能寄发录取通知书。届时会 在本网站公布可寄发通知书的硕士研究生名单,请勿来电、来人询问此类事项。
- 2. 根据《同济大学合同管理办法》规定,我们签字盖章后的定向考生协议书(少干计划 考生除外)将在考生入学报到后统一返回两份(或一份),由本人和定向就业单位(或 本人)留存。
- 3. 研究生招生管理平台于 6 月 7 日正式开放查询下载协议书功能,之前测试阶段有个 别定向考生误下载了测试版本。我们已经取消上述考生的确认信息,请上述考生按照 本通知要求下载协议书。

附件:

## 查询下载协议书流程

登录研究生招生管理平台: <http://yjszs.tongji.edu.cn/>

(推荐使用火狐浏览器)

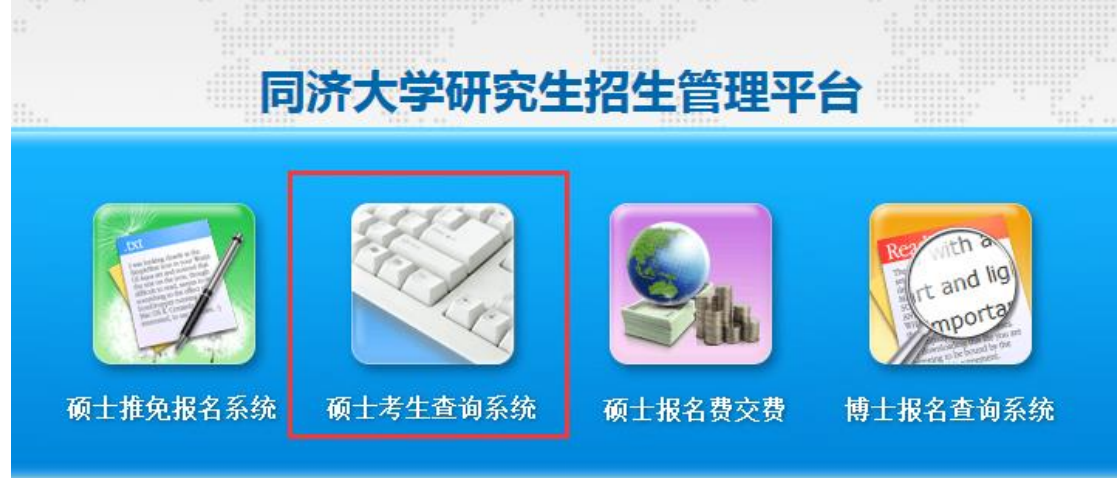

点击上图硕士考生查询系统

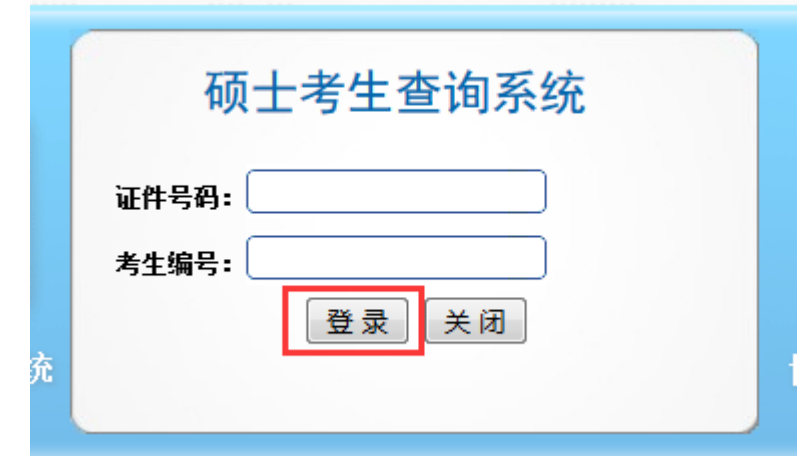

输入本人证件号码和考生编号后,点击登录,进入系统

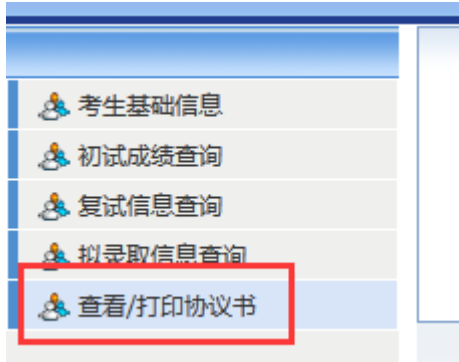

点击上图查看/打印协议书,可预览本人的协议书

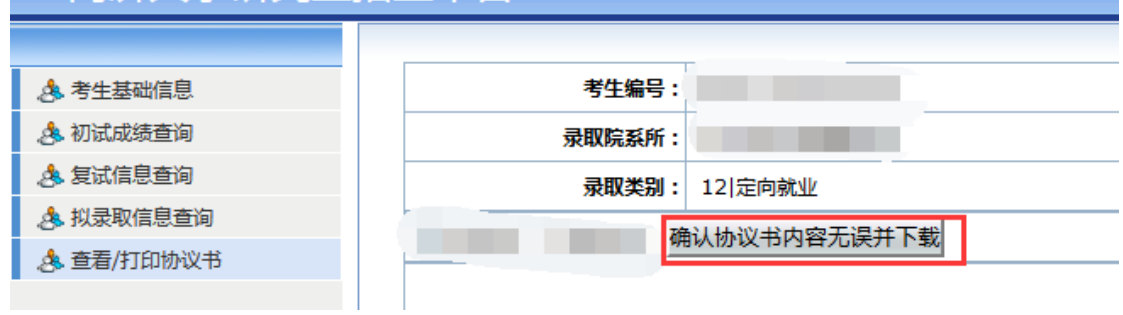

内容确认无误后,点击上图确认协议书内容无误并下载,即可下载对应 协议书的 PDF 版本。